## **Menntaskólinn í Kópavogi**

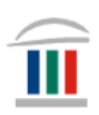

## Festa forrit á verkstiku

Þið verðið að hafa sett upp Office 365 í tölvuna ykkar áður en áfram er haldið. Ef þið hafið ekki þegar gert það þá skoðið þið myndbandið *Windows – innskráning og notkun:* 

[https://www.mk.is/is/upplysingataekniver/tolvutengdar-upplysingar-1/ny](https://www.mk.is/is/upplysingataekniver/tolvutengdar-upplysingar-1/ny-macbook-tolva-innskraning-og-notkun)[macbook-tolva-innskraning-og-notkun](https://www.mk.is/is/upplysingataekniver/tolvutengdar-upplysingar-1/ny-macbook-tolva-innskraning-og-notkun)

- Upplýsingar um hvernig þið **halið niður Office 365** er á mínútu 1:59 í myndbandinu.
- Upplýsingar um hvernig þið **setjið upp OneDrive** er á mínútu 4:23 í myndbandinu.

## Smellið á **Start** eða **Leit(Search)** …

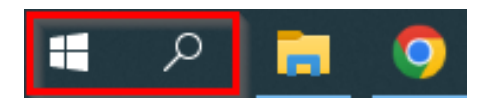

## … og skrifið **OneDrive**.

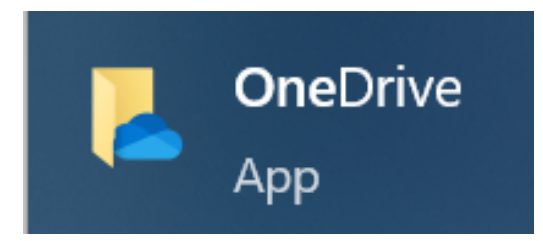

Setjið bendilinn yfir appið og hægrismellið. Smellið á **Pin to taskbar**.

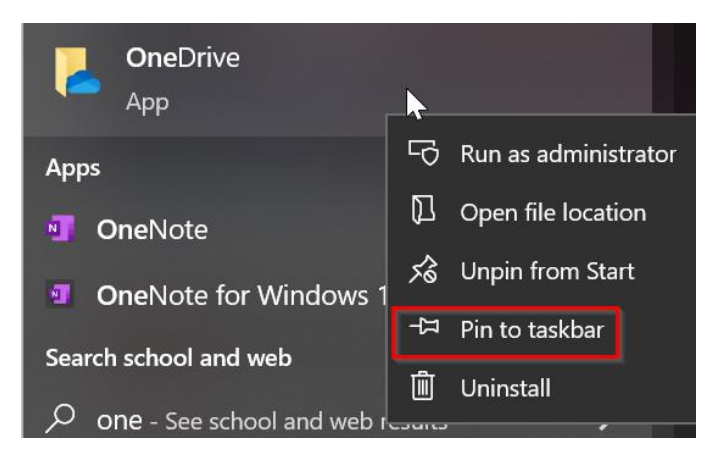

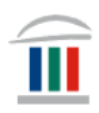

Setjið einnig forritin *Excel, Word, Teams og Outlook* á verkstikuna með sama hætti.

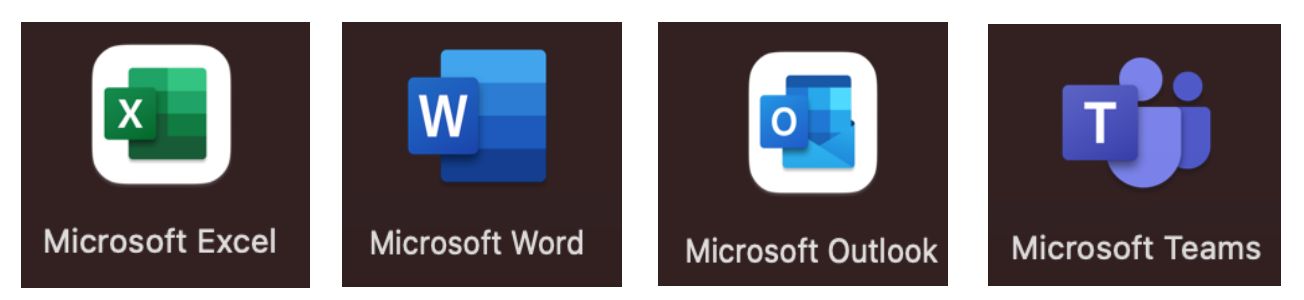